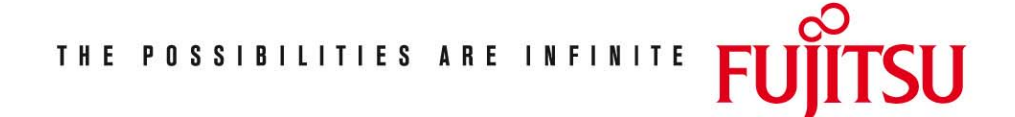

Fujitsu Technology Solutions

TOM-TI (BS2000/OSD) Version 3.0C April 2009

Freigabemitteilung

Alle Rechte vorbehalten, insbesondere gewerbliche Schutzrechte. Änderung von technischen Daten sowie Lieferbarkeit vorbehalten. Haftung oder Garantie für Vollständigkeit, Aktualität und Richtigkeit der angegebenen Daten und Abbildungen ausgeschlossen. Wiedergegebene Bezeichnungen können Marken und/oder Urheberrechte sein, deren Benutzung durch Dritte für eigene Zwecke die Rechte der Inhaber verletzen kann. Weitere Einzelheiten unter http://ts.fujitsu.com/terms\_of\_use.html

Copyright © Fujitsu Technology Solutions 2009

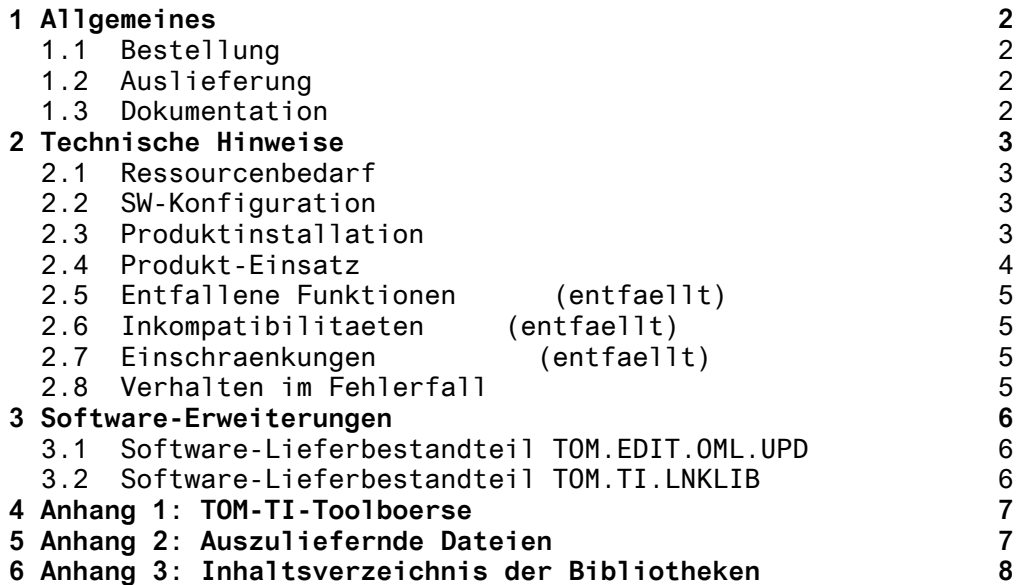

# <span id="page-2-0"></span>**1 Allgemeines**

TOM-TI Version V3.0C BS2000 TOM-Toolinterface

TOM-TI integriert die Erfassung, Generierung, Formatierung und Druckaufbereitung von Texten und Programmen. Von der TOM-TI-Oberflaeche aus koennen Sie die Funktionen der Softwareprodukte EDT, TOM-DOC und TOM-GEN nutzen. Mit einer Nebenprozesstechnik lassen sich beliebige Programme oder Prozeduren simultan starten und im Dialog steuern und ueberwachen. Ueber den Kopplungsbaustein von SIMON (ab V1.1) koennen Sie beliebige Programme im SINIX aufrufen.

Diese Freigabemitteilung enthaelt in gedraengter Form die wesentlichen Erweiterungen, Abhaengigkeiten und Betriebshinweise zu TOM-TI V3.0C unter dem Betriebssystem BS2000.

Der Inhalt entspricht dem Freigabestand: Juli 1991.

#### **1.1 Bestellung**

TOM-TI V3.0C kann ueber Ihre zustaendige Vertriebsgesellschaft bezogen werden.

#### **1.2 Auslieferung**

Die Lieferung der Dateien zu TOM-TI V3.0C erfolgt mit dem Lieferverfahren SOLIS; fuer C30 erfolgt die Lieferung auf Disketten.

Ein Verzeichnis der ausgelieferten Dateien sowie Inhaltsverzeichnisse der Bibliotheken sind im Anhang dieser Freigabemitteilung aufgefuehrt.

#### **1.3 Dokumentation**

Folgende Benutzerhandbuecher gehoeren zur Lieferung von TOM-TI V3.0C:

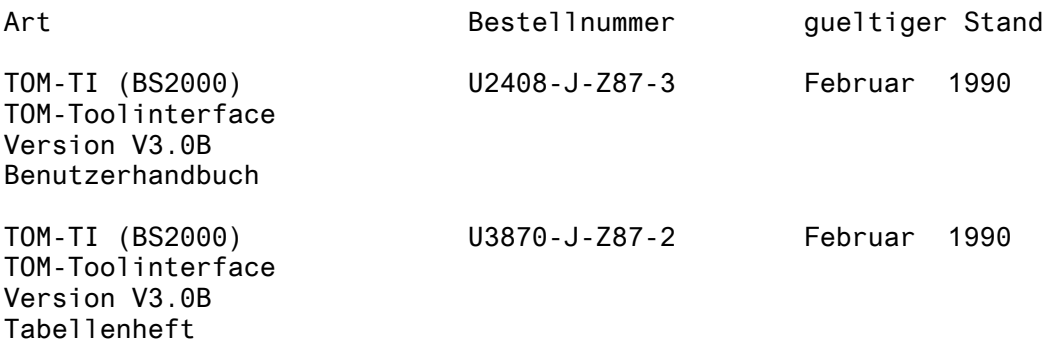

## <span id="page-3-0"></span>**2 Technische Hinweise**

#### **2.1 Ressourcenbedarf**

Der Einsatz von TOM-TI V3.0C ist auf Anlagen mit einem Arbeitsspeicher von mindestens 2 MB moeglich.

Der Speicherbedarf auf der Platte betraegt ca. 1470 PAM-Seiten.

#### **2.2 SW-Konfiguration**

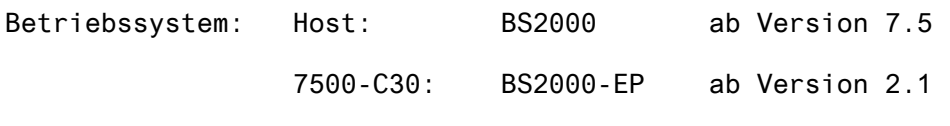

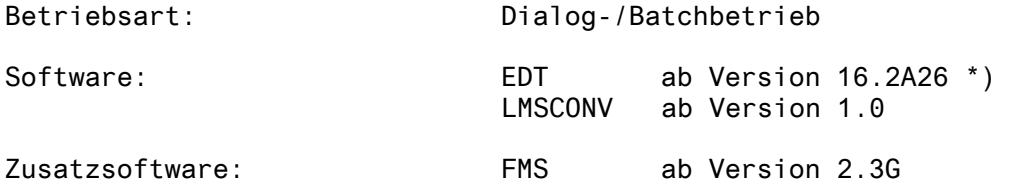

#### **2.3 Produktinstallation**

Der Inhalt des Kundenbandes wird ins System uebernommen.

Die Freigabemitteilung befindet sich auf dem Band/der Diskette und kann mit

/PRINT SYSFGM.TOM-TI.V3.0.D,SPACE=E

auf Drucker ausgegeben werden.

Die Installation erfolgt mit Hilfe der mitgelieferten Installationsprozedur TOM-TI.INSTALL.PRC. Zum Ablauf dieser Prozedur werden die Dienstprogramme LMS/LMSCONV oder LMR benoetigt. Mit dem Parameter LMSNAM=<dateiname> kann der Dateiname des Dienstprogramms LMS oder LMSCONV veraendert werden. Soll LMR verwendet werden, so muss der Parameter LMS=OFF gesetzt werden. Es wird dann \$LMR aufgerufen.

Diese Prozedur muss unter der Kennung \$TSOS oder unter der Installationskennung der TOM-Produkte gestartet werden.

Aufruf: /DO TOM-TI.INSTALL.PRC {, prozedurparameter} \*)

Alle Prozedurparameter sind Schluesselwortparameter.

-----------------------------------------

<sup>\*)</sup> Beim Einsatz von EDT bis 16.1 (einschliesslich) muss fuer die Installation die Prozedur: TOM-TI.INSTALL.PRC.V30A verwendet werden.

<span id="page-4-0"></span>Folgende Parameter sind bereits vorbelegt:

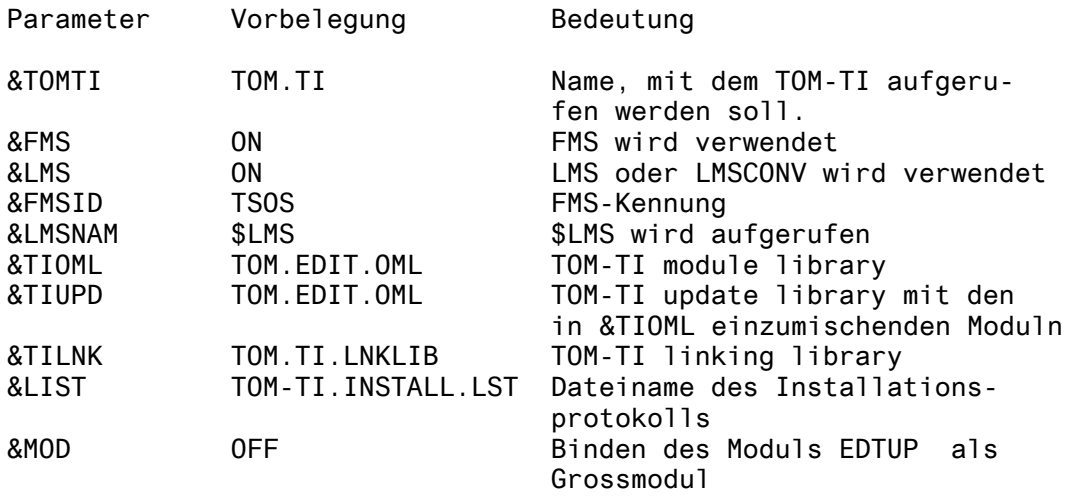

Darueberhinaus werden waehrend des Ablaufs der Installationsprozedur folgende Parameter im Dialog abgefragt:

Parameter Bedeutung (Werte)

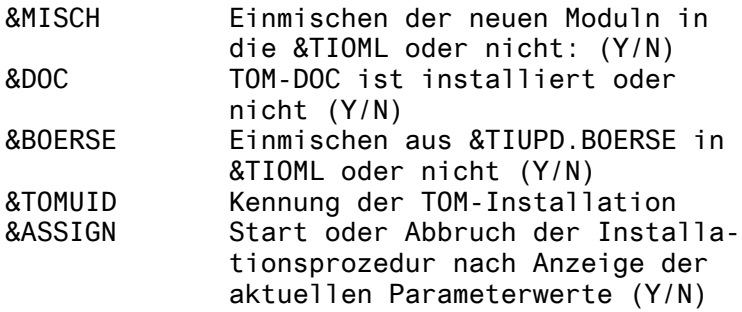

Ein Installationsprotokoll wird standardmaessig in der Datei TOM-TI.INSTALL.LST abgelegt. Es kann mit

/PRINT TOM-TI.INSTALL.LST,SPACE=E

ausgedruckt werden (siehe auch Kap. "Verhalten im Fehlerfall").

Hinweis fuer FMS-Anwender

TOM-TI muss neu gebunden werden (falls FMS verwendet wird), wenn die neue Version 2.4 von FMS installiert wird.

#### **2.4 Produkt-Einsatz**

TOM-TI verwaltet standardmaessig max. fuenf Nebenprozesse. Diese max. Anzahl kann herabgesetzt werden. Dazu ist nach der Installation von TOM-TI folgender LMR-REP in der TOM.EDIT.OML zu machen:

REP 1F,X'nn',OBJMOD=STM (nn = 01...04) nn legt die max. Anzahl an Nebenprozessen fest.

Grossmodul EDTUP

<span id="page-5-0"></span>Wird TOM-TI als Unterprogramm verwendet (Sonderfreigabe), und laedt das Anwenderprogramm den TOM-TI-Anschlussmodul EDTUP dynamisch nach, muss die Installationsprozedur mit dem Parameter MOD=ON gestartet werden. Es wird dann ein Grossmodul EDTUP gebunden und in die Nachladebibliothek TOM.EDIT.OML abgelegt (Siehe auch Kap. 3.2). Hinweise fuer TOM-M-Anwender 1. Falls eine TOM-M-Installation mit TOM-TI V3.0B vorhanden ist, braucht TOM nicht neu gebunden zu werden . 2. Wird TOM V4.1B mit TOM-TI V3.0C, bei Einsatz von EDT ab V16.3A gebunden, muss zuvor in der TOM-Bindeprozedur (TOM.LNK.PRC) die Zeile 194 von: INCLUDE IEDTCALL,\$EDTLIB in: RESOLVE ,\$EDTLIB geaendert werden. **2.5 Entfallene Funktionen (entfaellt)**  --- **2.6 Inkompatibilitaeten (entfaellt)**  --- **2.7 Einschraenkungen (entfaellt)**  ---

#### **2.8 Verhalten im Fehlerfall**

Fehlermeldungen zu TOM-TI V3.0C sind neben einer genauen Beschreibung des Fehlers (evtl. der vorangegangenen Anweisungsfolge) das Installationsprotokoll von TOM-TI beizufuegen. Es wird standardmaessig in der Datei TOM-TI.INSTALL.LST gespeichert und kann mit

/PRINT TOM-TI.INSTALL.LST,SPACE=E

ausgedruckt werden.

## <span id="page-6-0"></span>**3 Software-Erweiterungen**

Im folgenden werden nur die Erweiterungen bzw. Verbesserungen gegenueber der Vorgaengerversion TOM-TI V3.0B beschrieben.

Eine genaue Beschreibung finden Sie im jeweiligen Kapitel des Benutzerhandbuchs TOM-TI V3.0B.

#### **3.1 Software-Lieferbestandteil TOM.EDIT.OML.UPD**

TF-Anweisung

Die Maske TF1 (File-Transfer Utility) wurde erweitert. Es kann nun in einem Feld "FTAC Adm" eine Filetransfer-Admission angegeben werden (siehe Manual FTAC-BS2000). Diese Angabe ist alternativ zu den Angaben:

"Remote Userid / Remote Account / Remote Password". Ueber das Feld "List (Y/N)" kann gesteuert werden, ob ein Filetransfer-Protokoll erstellt werden soll. Dieses Feld ist mit "N" vorbelegt.

#### **3.2 Software-Lieferbestandteil TOM.TI.LNKLIB**

Mit dem Modul EDTSP aus TOM.TI.LNKLIB kann EDT im L-Modus vom benutzereigenen Modul aus aufgerufen werden.

Zusaetzlich zu den Funktionen die im Manual beschrieben sind, wurde noch eine Funktion mit dem Opcode "EX" realisiert. Es ist damit auch moeglich, die EDT-Kommandos WRITE und COPY (Anschluss an PLAM-Bibliotheken) ueber TOM-TI zu nutzen.

Mit dieser Funktion koennen EDT-Kommandos genauso abgesetzt werden wie ueber den Opcode "TM".

Die EDT-Kommandos die ueber "EX"-Opcode zum EDTSP gelangen, werden nicht ueber den L-Modus an EDT weitergegeben, sondern ueber die IEDTEXE-Schnittstelle (Siehe Benutzerhandbuch EDT V16.3A Unterprogrammschnittstellen).

Hinweis:

Da die ueber IEDTEXE abgesetzten Kommandos vom EDT so behandelt werden, als waeren sie im Formatmodus gegeben, koennen die Opcodes "TM" und "EX" nicht ohne Einschraenkungen gemischt werden, da die unter "TM" bearbeitete Arbeitsdatei (Prozedurebene) nicht zwangslaeufig auch unter "EX" die aktive ist. Beim Wechsel der Opcodes "TM" und "EX" muss deswegen explizit die gewuenschte Arbeitsdatei eingestellt werden, bei "TM" ueber ein "PROC"-Kommando, bei "EX" ueber ein Kommando "SETF".

## <span id="page-7-0"></span>**4 Anhang 1: TOM-TI-Toolboerse**

Im Rahmen der TOM-TI-Toolboerse werden zusaetzliche Leistungen kostenlos angeboten. Die Leistungen der Boerse sind weder Produktbestandteil, noch unterliegen sie der vertraglichen Gewaehrleistung. Es handelt sich bei der Toolboerse von TOM-TI V3.0 um folgende Funktionen:

- Help-Funktion des Subtaskmonitors Die Sprache, in der die Informationen ausgegeben werden, deutsch oder englisch, wird mit dem STM-Kommando SET festgelegt.
- TOM.TI-Anweisungen DELTA, SSGEN, SUM und TRANS
- Generierungsaufgaben COBOL, FORM, FRAME, KDCGEN, PIC, TABELLE UDS und UTM

In der Bibliothek TI.TOMLIB.TOM.BOERSE befinden sich neben Sourcen, Moduln und (Aufruf-)Prozeduren auch druckaufbereitete Dokumentationen (Typ=BES), die diese Funktionen genauer beschreiben.

## **5 Anhang 2: Auszuliefernde Dateien**

#### 1. Produktbestandteile

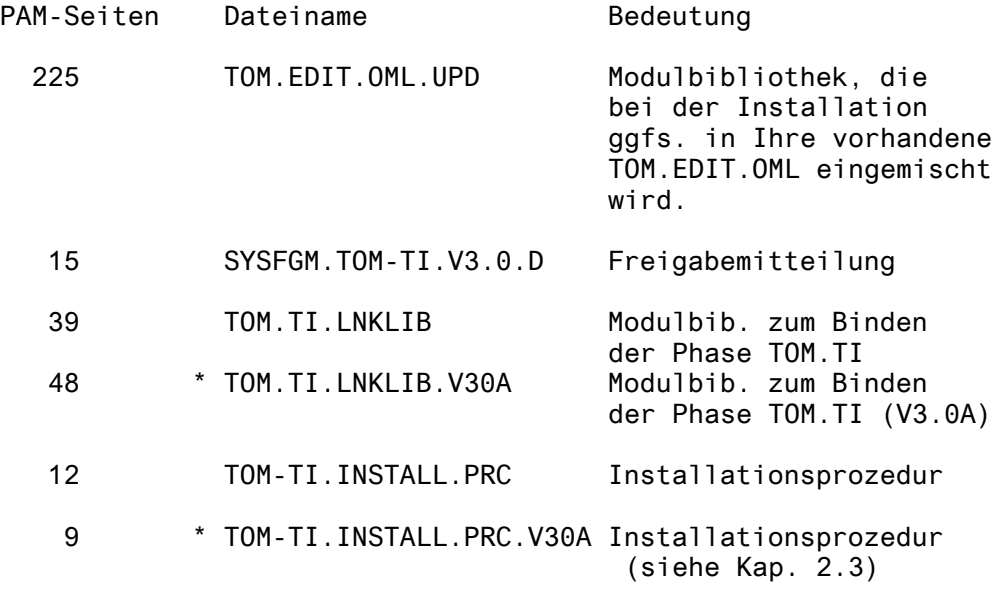

\* Diese Dateien sind nur bei Neulieferung enthalten.

#### 2. Boersenbestandteile

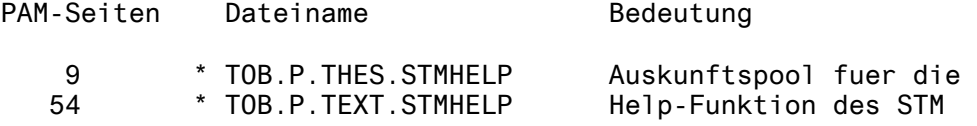

<span id="page-8-0"></span>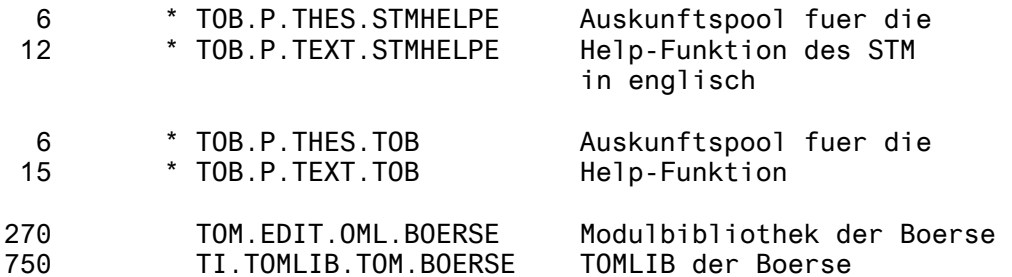

# **6 Anhang 3: Inhaltsverzeichnis der Bibliotheken**

#### 1. Modulbibliothek TOM.TI.LNKLIB

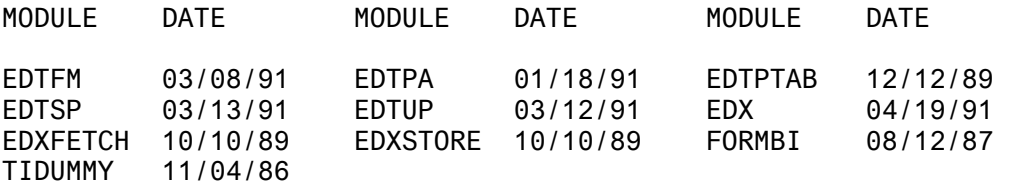

2. Modulbibliothek TOM.TI.LNKLIB.V30A

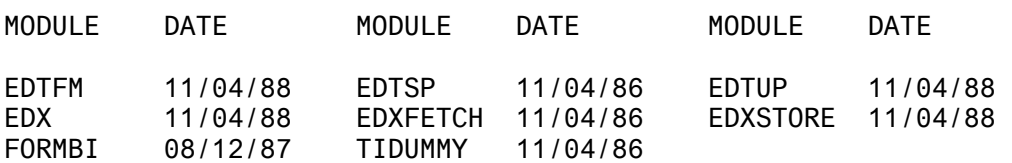

\* Diese Dateien sind nur bei Neulieferung enthalten.

#### Seite 8

#### 3. Modulbibliothek TOM.EDIT.OML.UPD

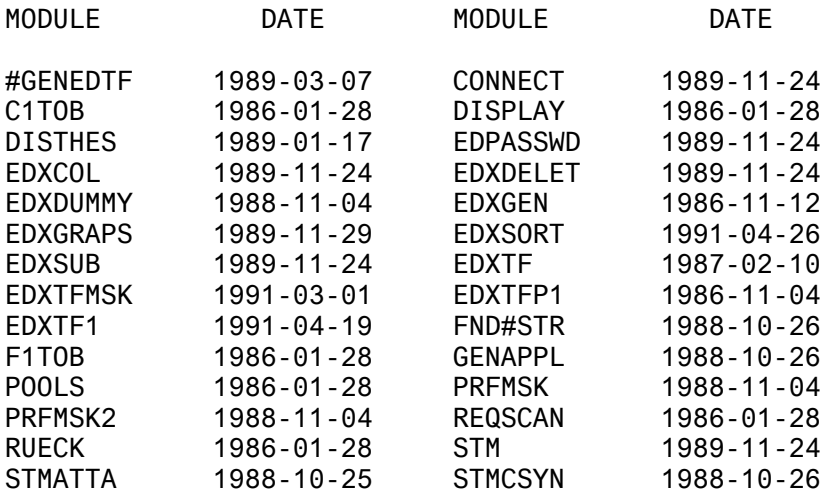

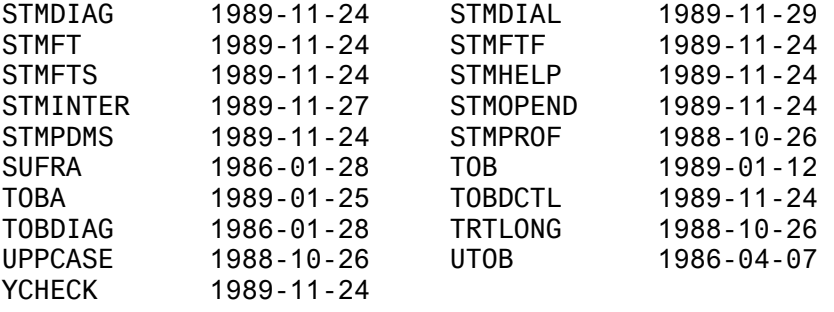

### 4. Modulbibliothek TOM.EDIT.OML.BOERSE

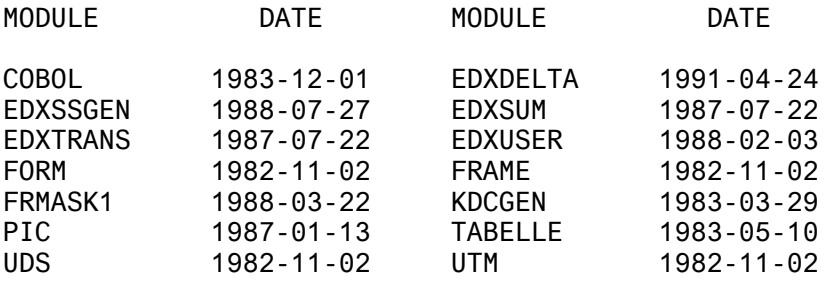

### 5. TOM-Bibliothek (LMS) TI.TOMLIB.TOM.BOERSE

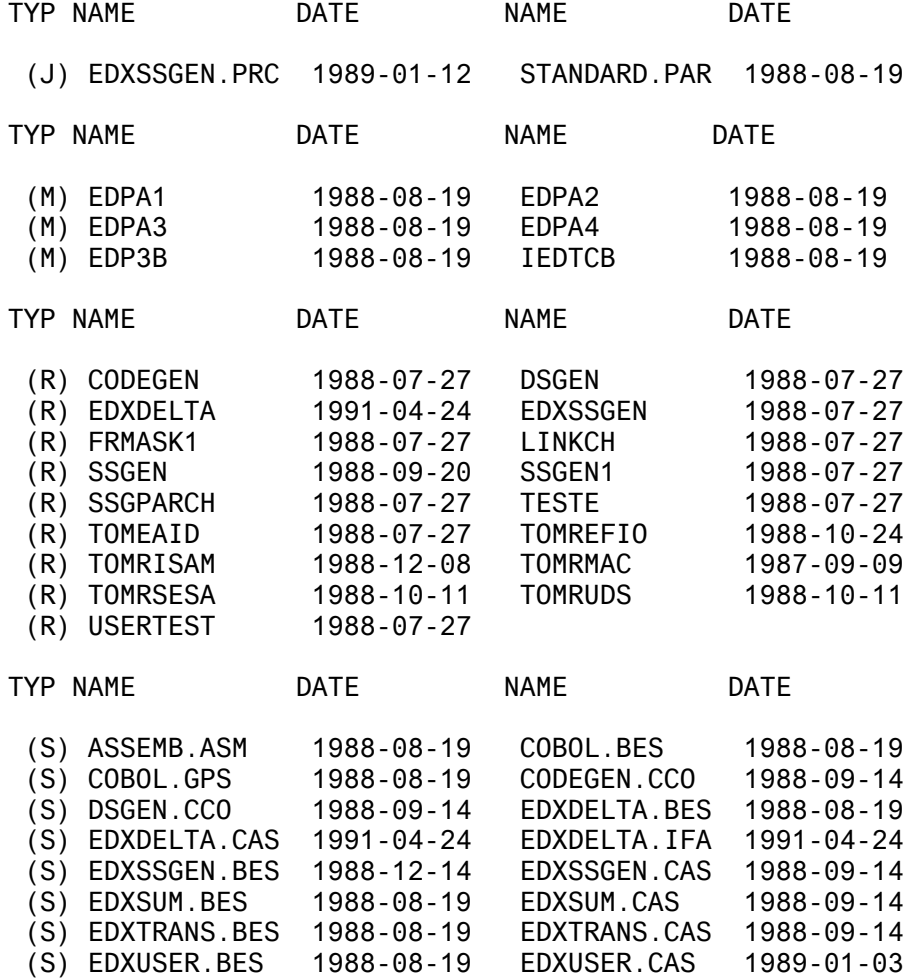

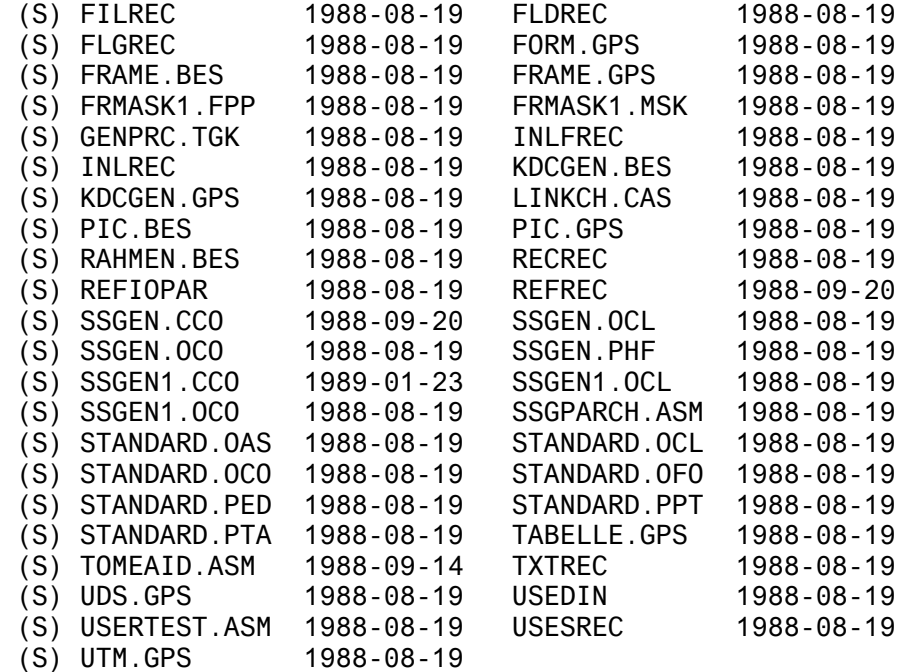